# NBES SciLifeLab

### **After mapping QC**

RNA-seq data analysis

**Johan Reimegård** | 13-May-2019

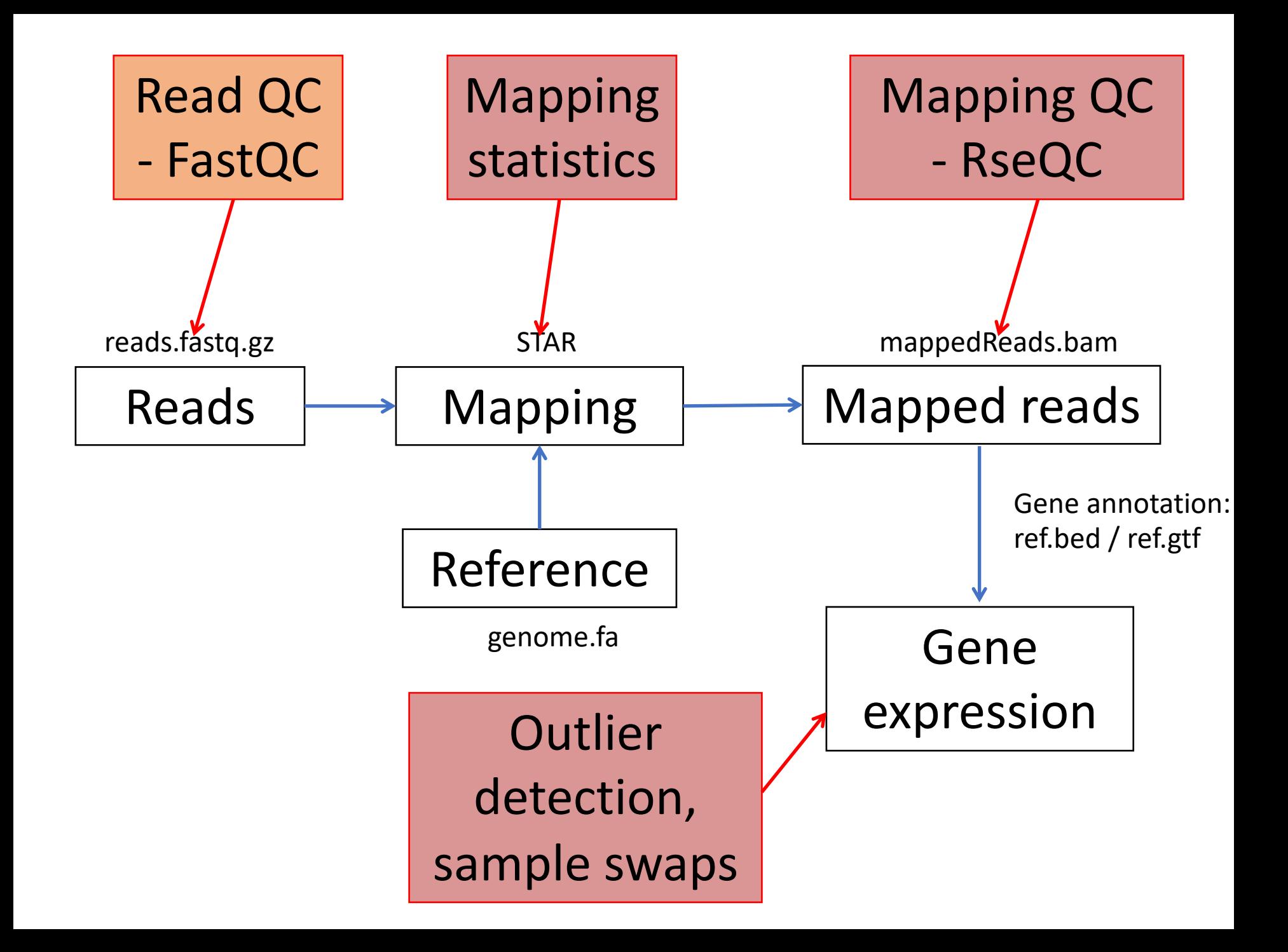

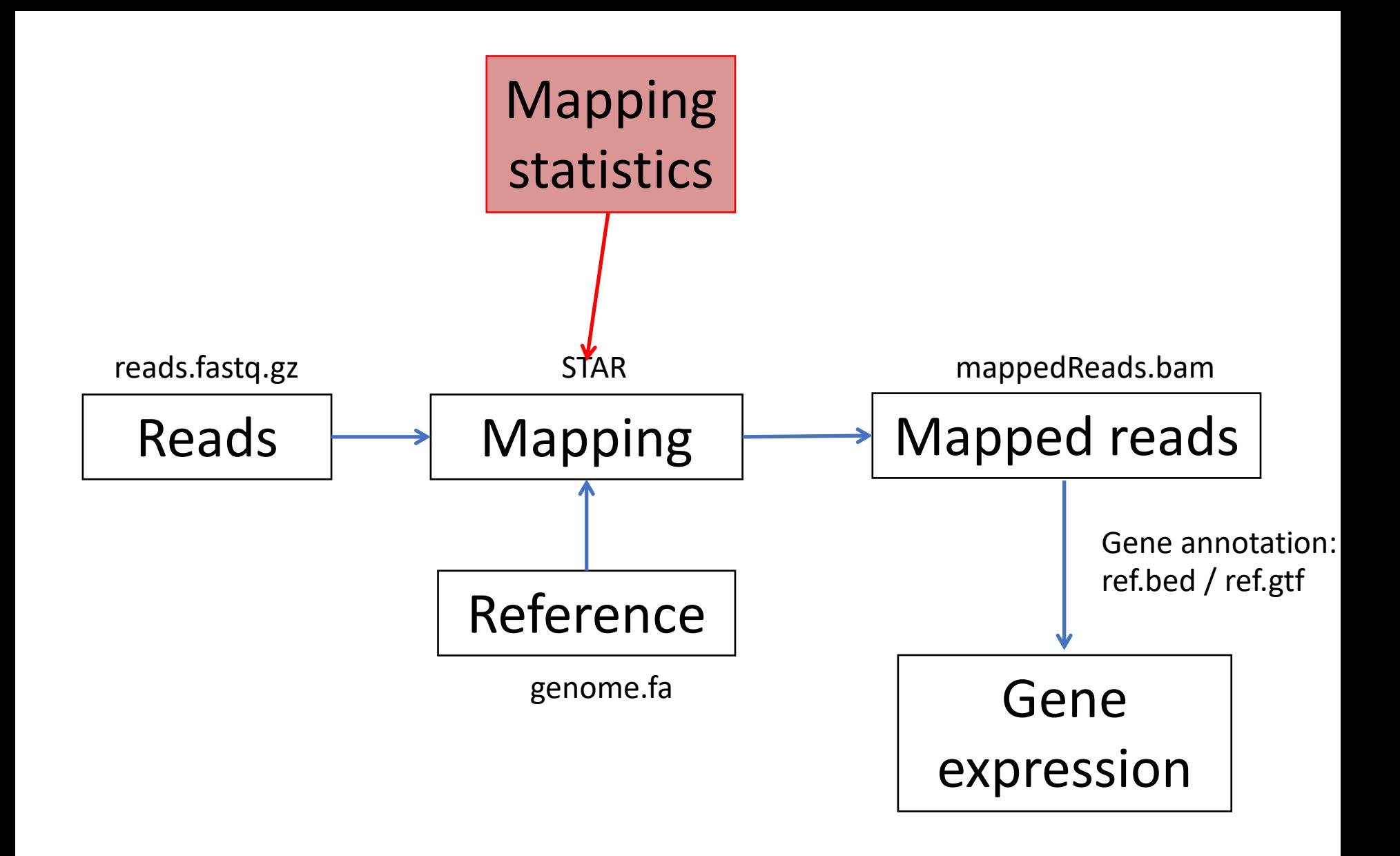

# Mapping logs – mapping efficiency

- Program specific how the output will be (STAR, Bowtie, BWA, Tophat…)
- Always gives:
	- % uniquely mapping ideally around 90% for 100 bp reads
	- % multi-mapping will depend on read length
	- % unmapped could indicate contaminations, adaptors
- Also statistics on:
	- Mismatches / indels
	- Splice junctions

## Star log example

- Number of splices: Non-canonical | 14265 Mismatch rate per base,  $% \left( \left( \frac{1}{2} \right) \right)$  0.33% • Deletion rate per base | 0.01% Deletion average length | 1.97 Insertion rate per base | 0.01% Insertion average length | 1.36 • MULTI-MAPPING READS: Number of reads mapped to multiple loci | 838432 • % of reads mapped to multiple loci | 3.17%
	- Number of reads mapped to too many loci | 5600
		- % of reads mapped to too many loci | 0.02%

#### • UNMAPPED READS:

- % of reads unmapped: too many mismatches | 0.00%
	- % of reads unmapped: too short | 7.73%
		- % of reads unmapped: other | 0.03%

[johanr@rackham3 star]\$ more sample12 Log.final.out • Started job on | May 11 • 20:01:21 • Started mapping on | May 11 20:02:59 • **Finished on | May 11 .** 20:10:30 Mapping speed, Million of reads per hour | 211.40 Number of input reads | 26483380 • Average input read length | 202 • UNIQUE READS:

•

- Uniquely mapped reads number | 23584867
	- Uniquely mapped reads  $%$  | 89.06%.
	- Average mapped length | 198.57
	- Number of splices: Total | 15591437
- Number of splices: Annotated (sjdb) | 15442151
	- Number of splices: GT/AG | 15453389
	- Number of splices: GC/AG | 110331
	- Number of splices: AT/AC | 13452

## Hisat 2 log example

- 13229276 reads; of these:
- 13229276 (100.00%) were paired; of these:
- 2258930 (17.08%) aligned concordantly 0 times
- 10385753 (78.51%) aligned concordantly exactly 1 time
- 584593 (4.42%) aligned concordantly >1 times
- ----

• ----

- 2258930 pairs aligned concordantly 0 times; of these:
- 271241 (12.01%) aligned discordantly 1 time
- 1987689 pairs aligned 0 times concordantly or discordantly; of these:
- 3975378 mates make up the pairs; of these:
- 2915792 (73.35%) aligned 0 times
- 963693 (24.24%) aligned exactly 1 time
- 95893 (2.41%) aligned >1 times
- 88.98% overall alignment rate

### Means that you can compare how well different programs behaves on different samples

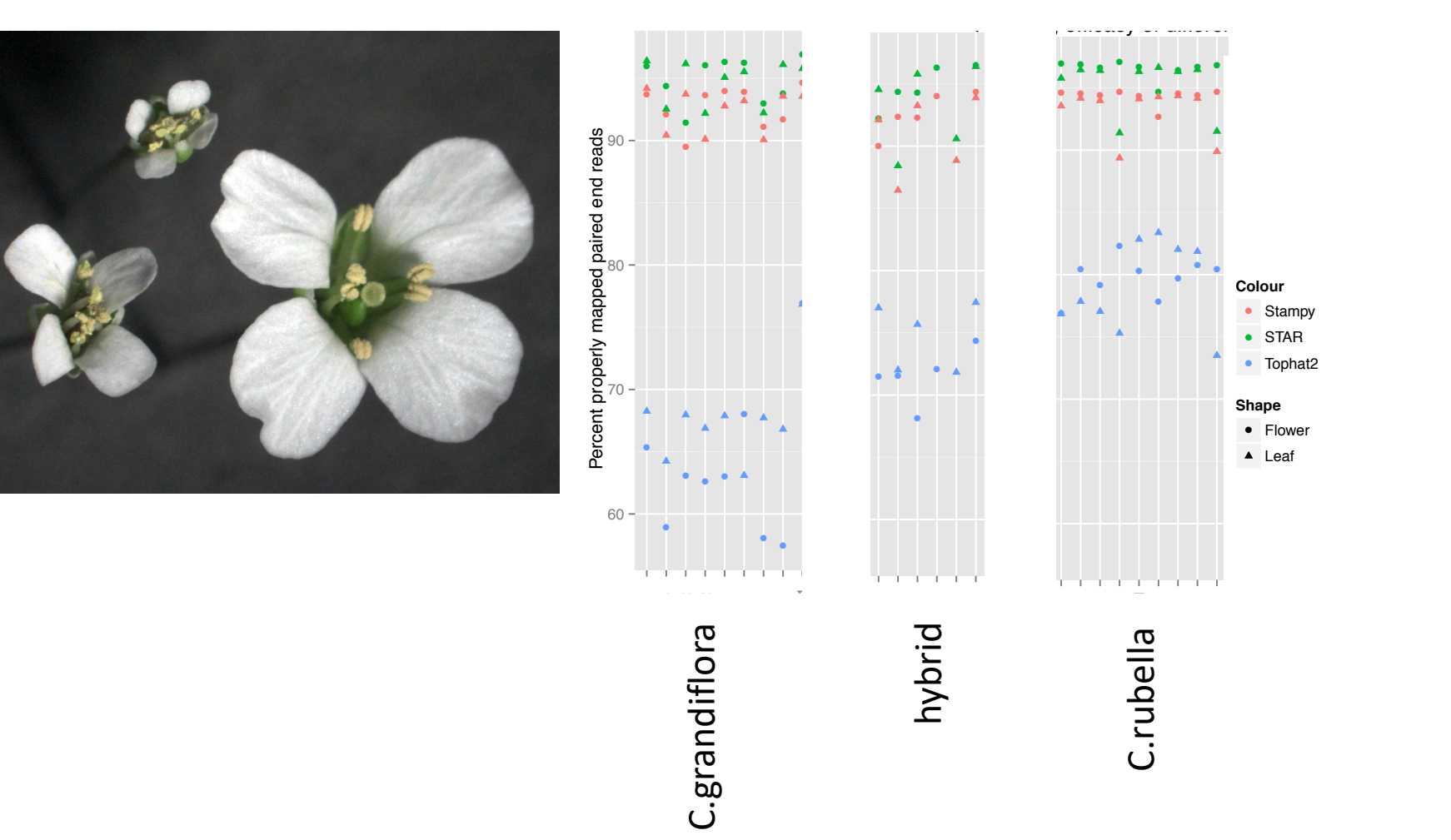

More variation when using top hat 2 with default settings than when using STAR or Stampy with default setting

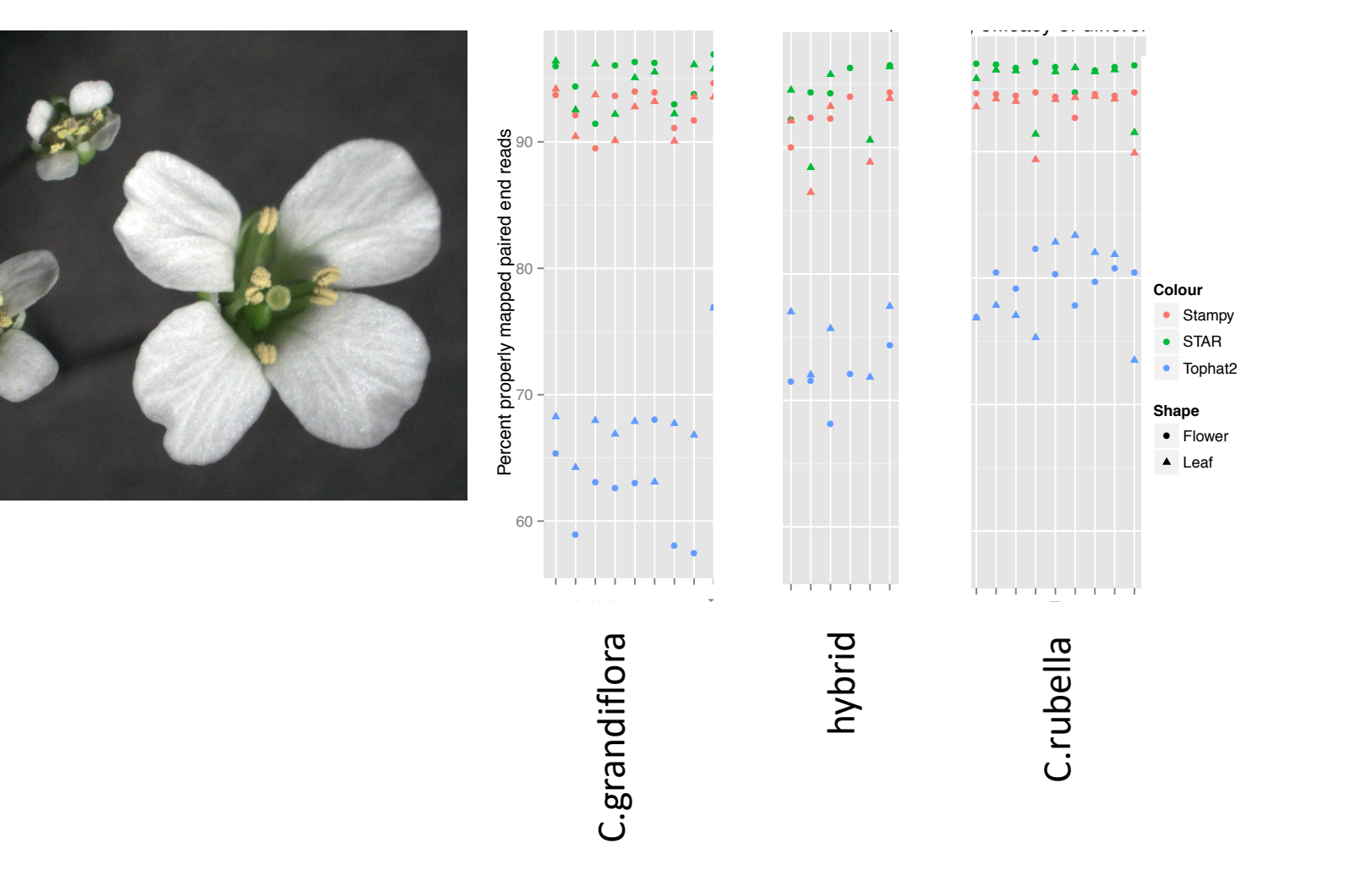

# Bad mapping – what to do?

- First step try to figure out why it failed. With the use of FastQC/RseQC/Mapping logs.
	- Perhaps also look for contaminant species
	- Redo library prep controlling for possible errors
- Low mapping, but not completely failed.
	- Figure out why!
	- Is it equal for all samples?
	- Could it introduce any bias in the data?

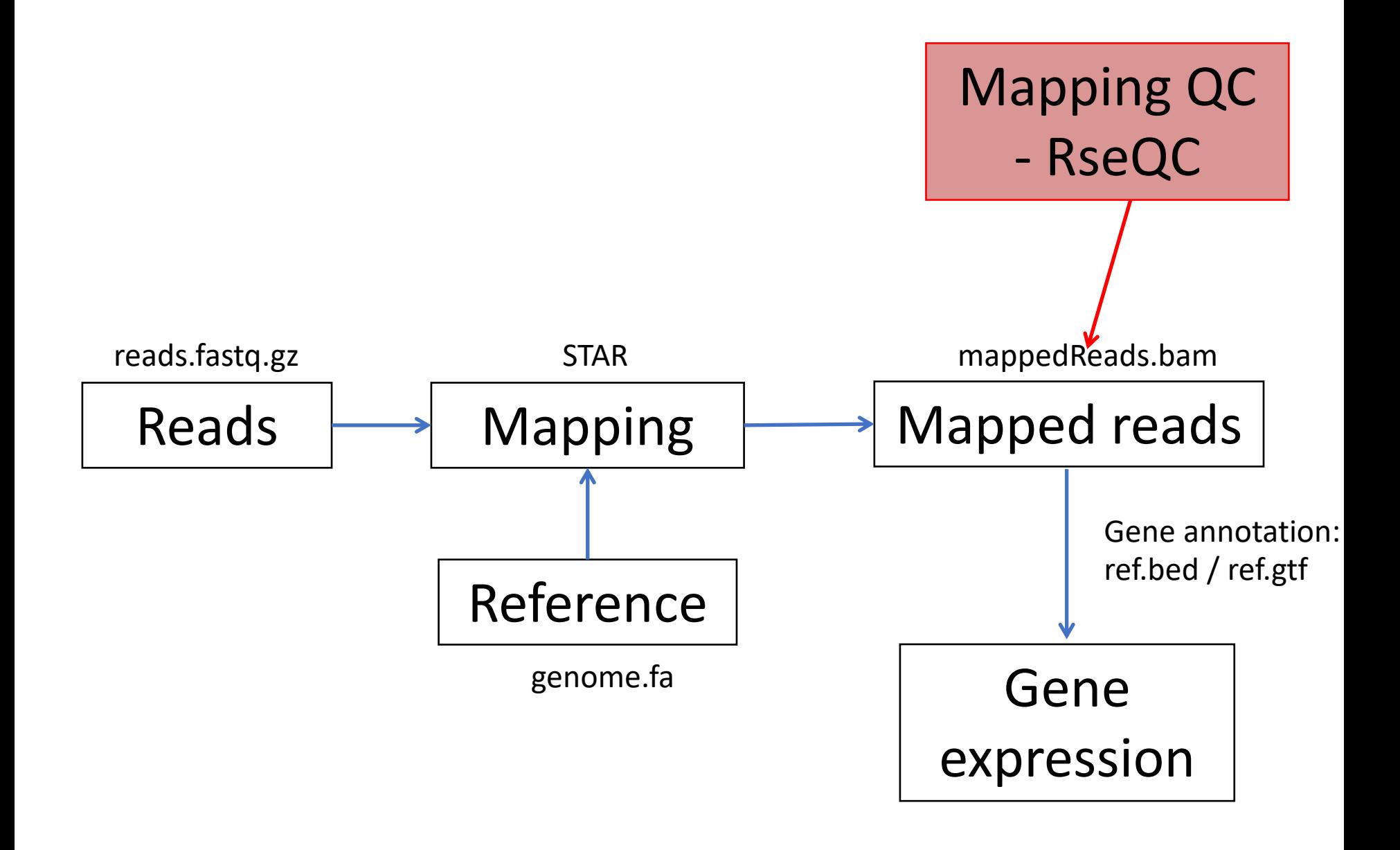

# After mapping - RseQC package

- General sequence QC:
	- sequence quality
	- nucleotide composition bias
	- PCR bias and
	- GC bias
- RNA-seq specific QC:
	- evaluate sequencing saturation
	- mapped reads distribution
	- coverage uniformity
	- strand specificity
	- $\cdot$  Ftc...
- Some tools for file manipulations

#### http://rseqc.sourceforge.net/

#### **Code**

- \$ module load bioinfo-tools
- \$ module load rseqc/2.4

```
$ geneBody_coverage.py –r 
ref.bed12 –i mappedReads.bam -o 
genecoverage
```
## Soft clinning - clinning nrofile.py

clipping profile

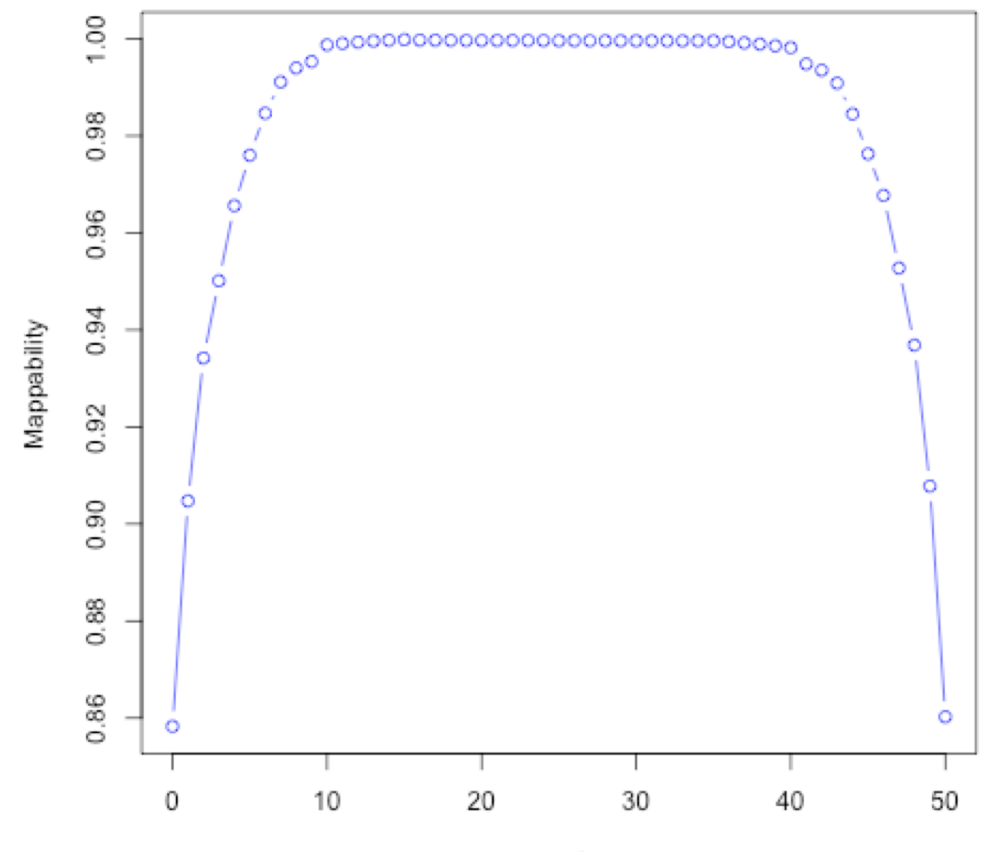

Position of reads

# Gene coverage geneBody\_coverage.py

**Not degraded Degraded**

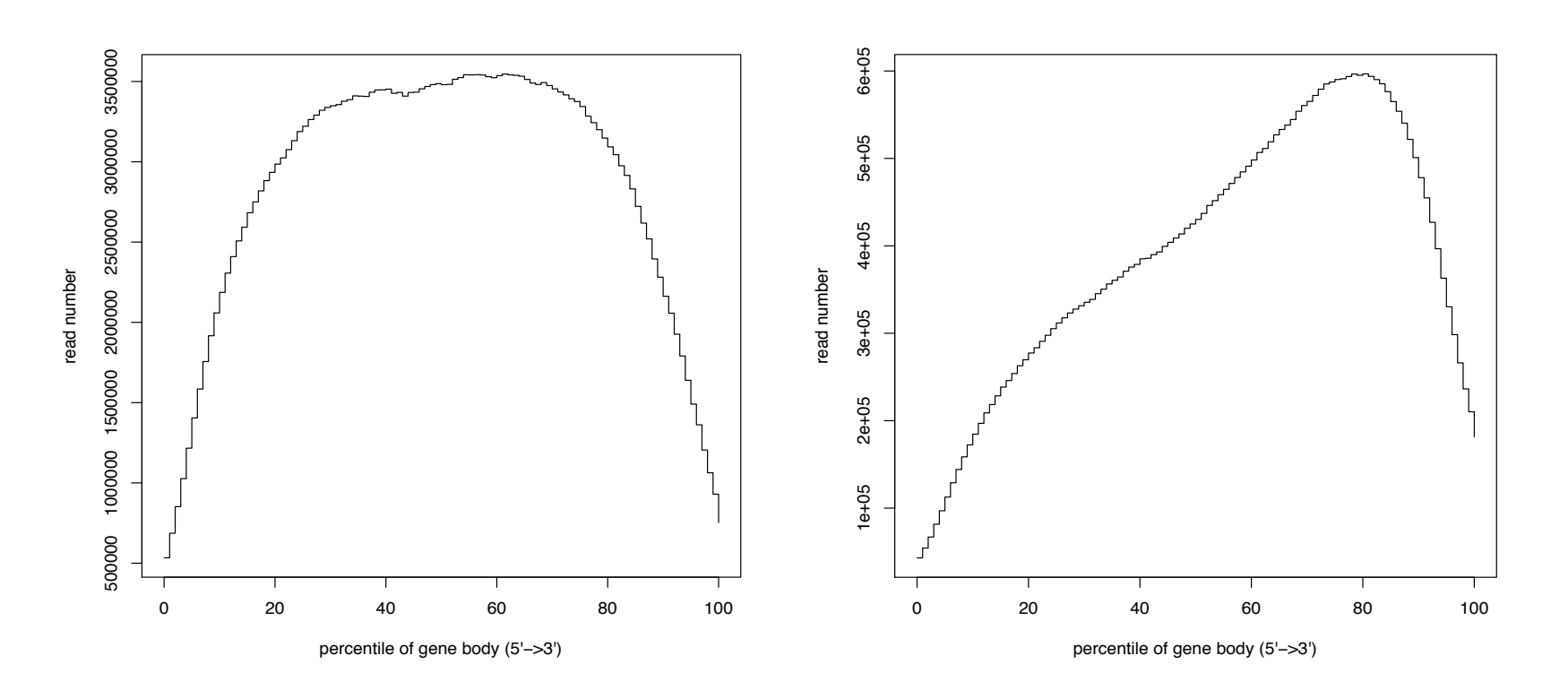

## Distance between PE-reads inner\_distance.py

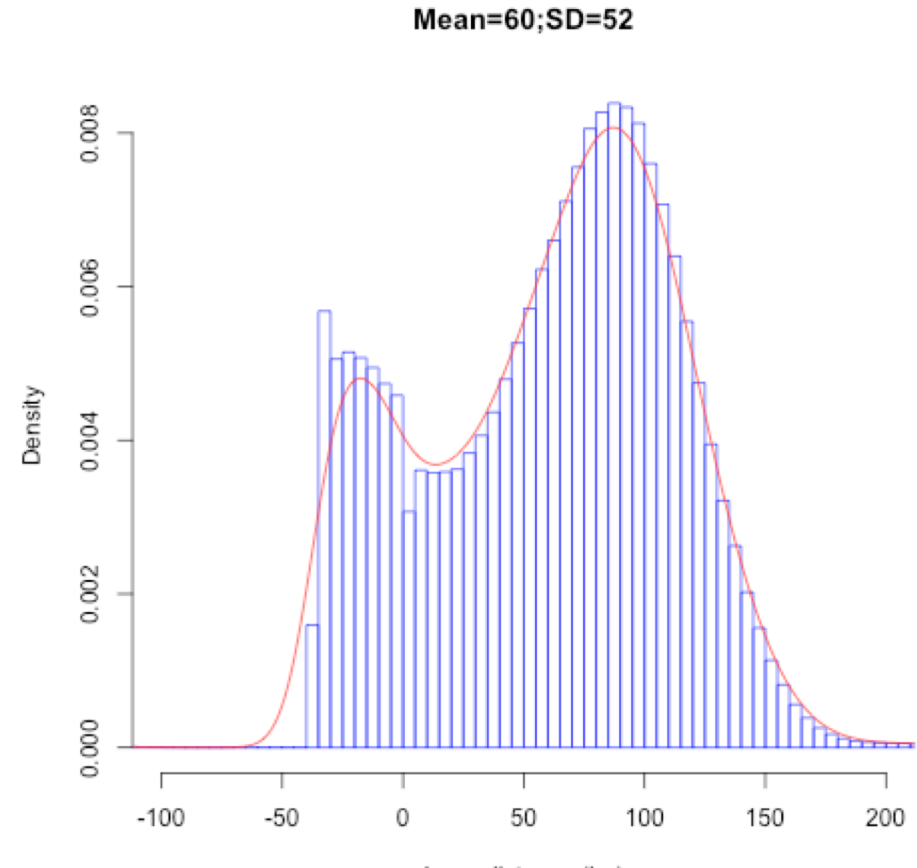

Inner distance (bp)

## Where in the genome do your reads map? - read\_distribution.py

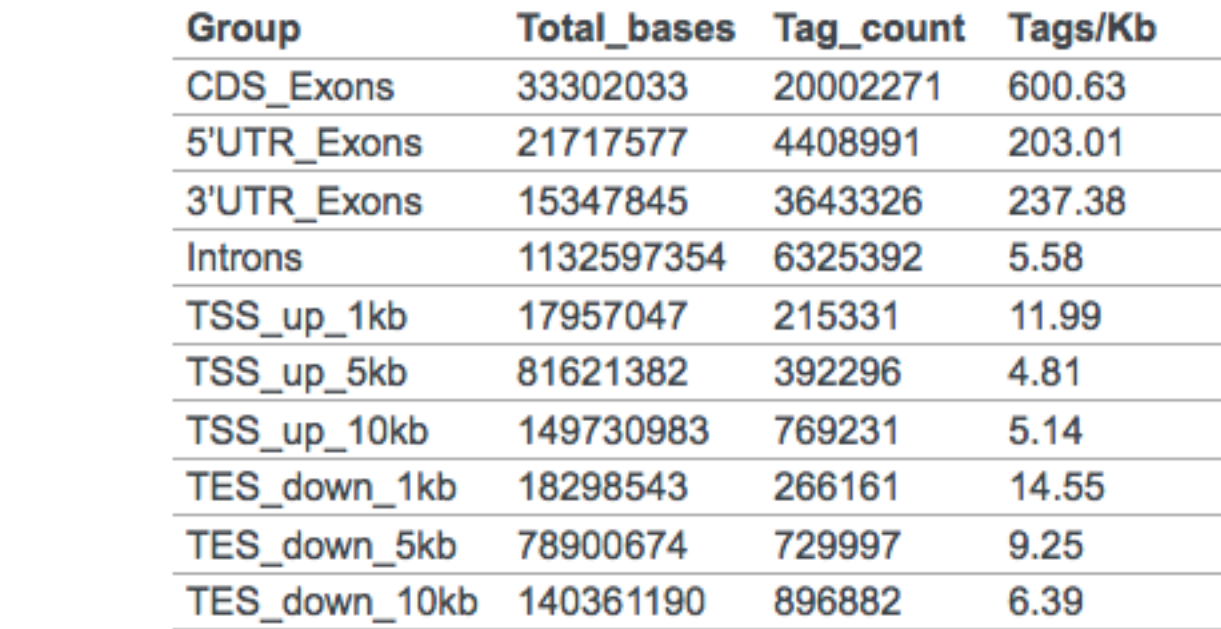

#### Known and novel splice junctions – junction saturation.py or junction annotation.py

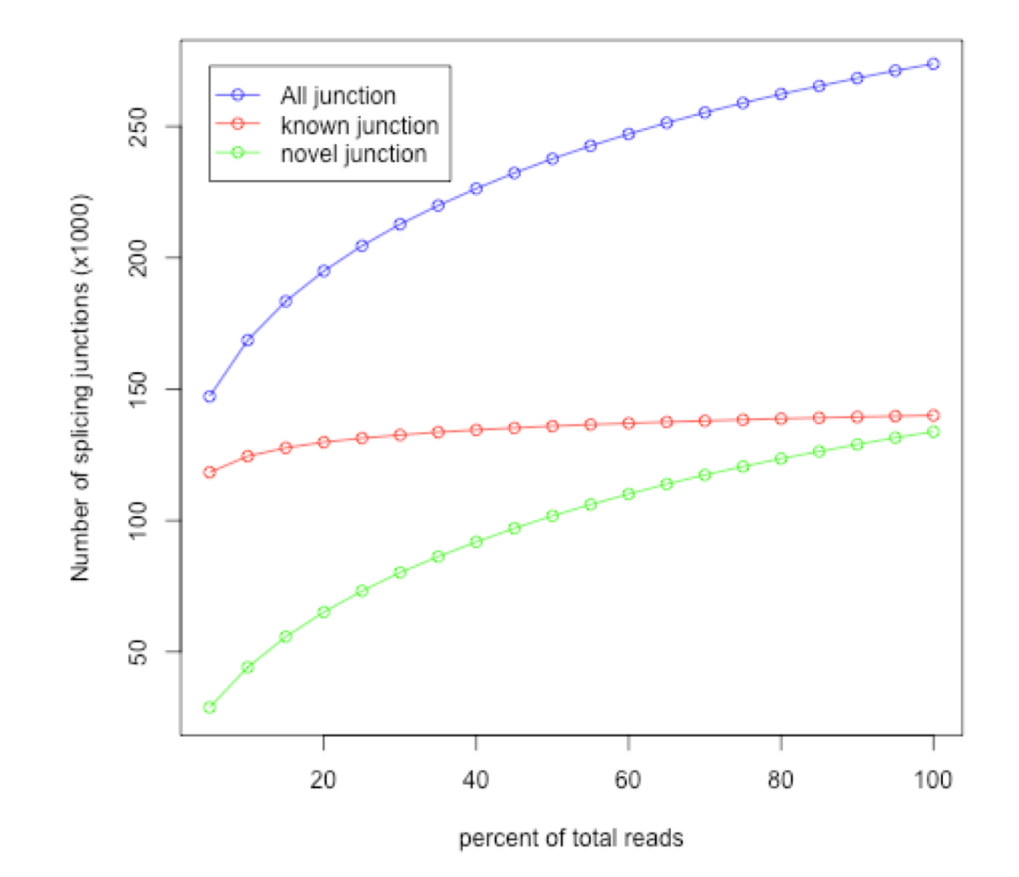

#### Gene detection subsampling - RPKM\_saturation.py How deep do you need to sequence?

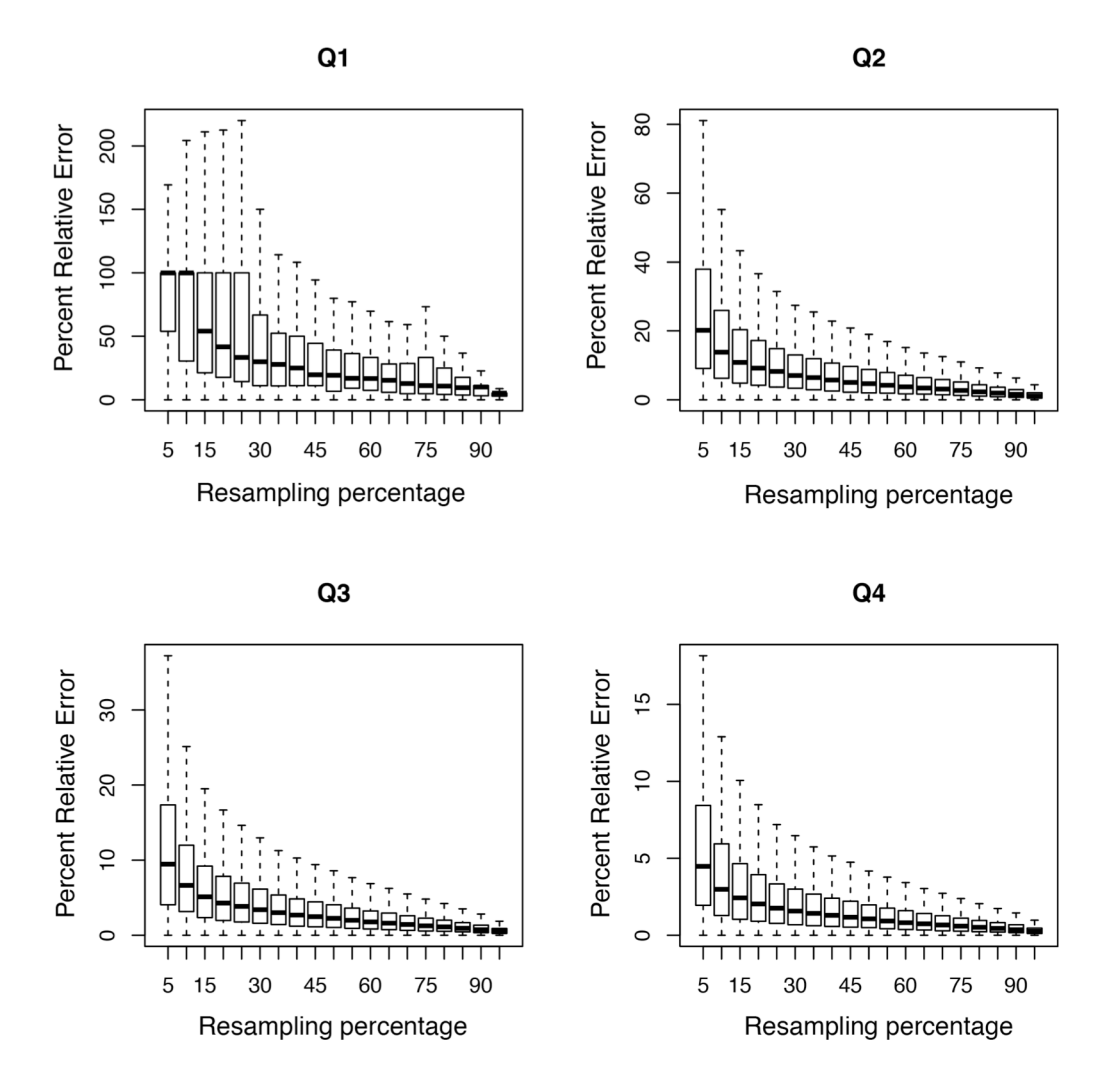

# Bad RseQC output – what to do?

- Try to figure out what went wrong.
	- Redo library prep controlling for possible errors
	- Is it equal for all samples?
	- Could it introduce any bias in the data?
- RNA-degradation in some samples
	- Possible to use a region at 3' end for expression estimates.

# MultiQC – summary of QC stats

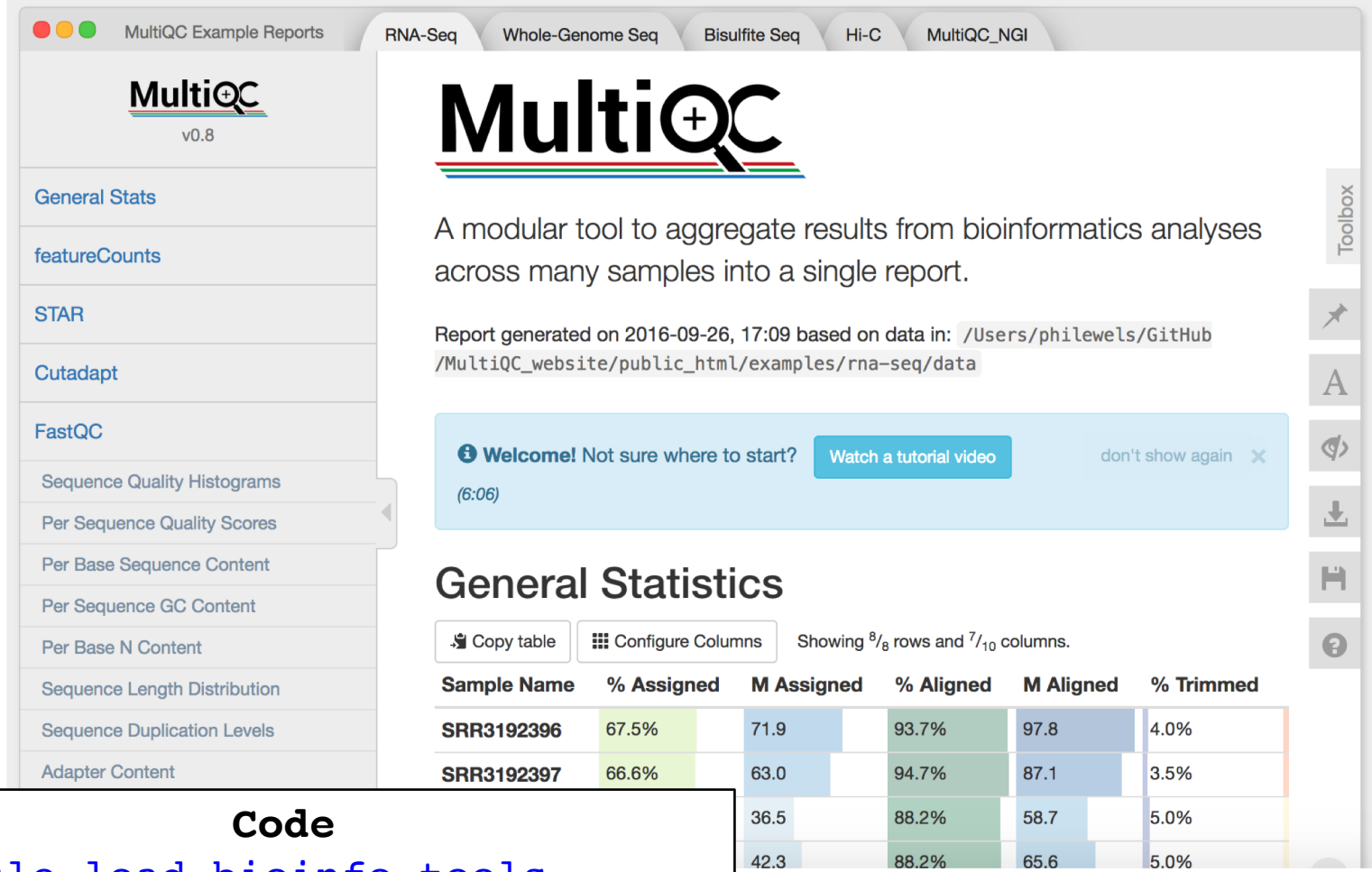

- \$ module load bioinfo-tools
- \$ module load MultiQC
- \$ multiqc .

#### [\( http://multiqc.info/](http://multiqc.info/) )

### **Thank you. Questions?**

**Johan Reimegård** | 13-May-2019